# dbPoweramp

#### Download adres: <https://www.dbpoweramp.com/> [https://secure.dbpoweramp.com/store\\_combi.aspx?c=2](https://secure.dbpoweramp.com/store_combi.aspx?c=2)

#### **Purchase Selection**

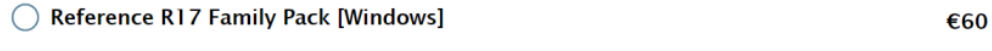

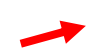

Reference R17 Single PC [Windows]

INSTELLINGEN

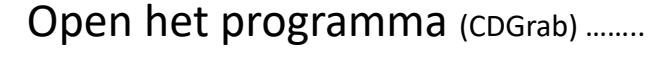

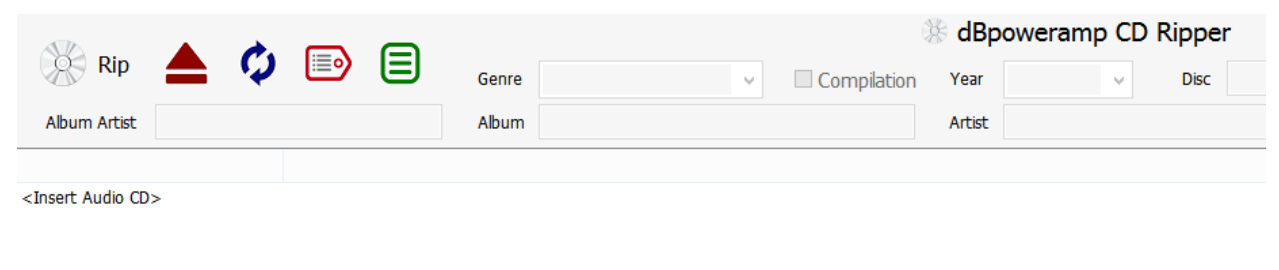

… en selecteer de drive van waaruit de cd moet geript worden

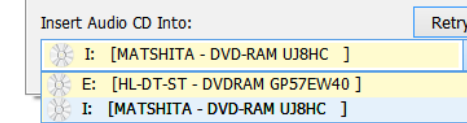

€34

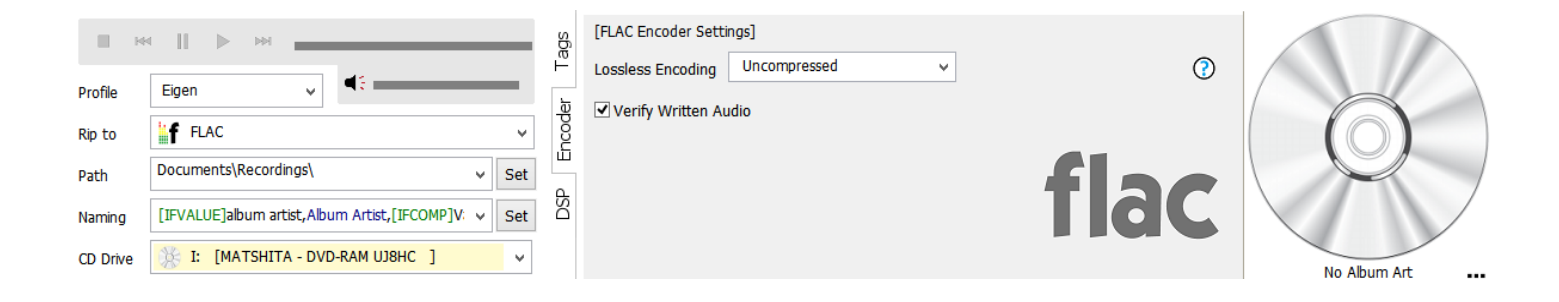

Profiel aanmaken (naam toekennen) of bestaand kiezen

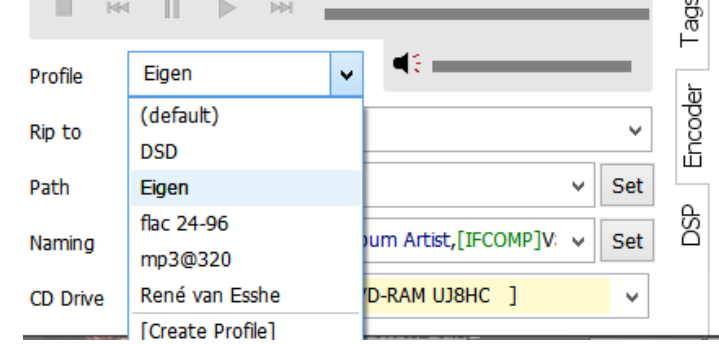

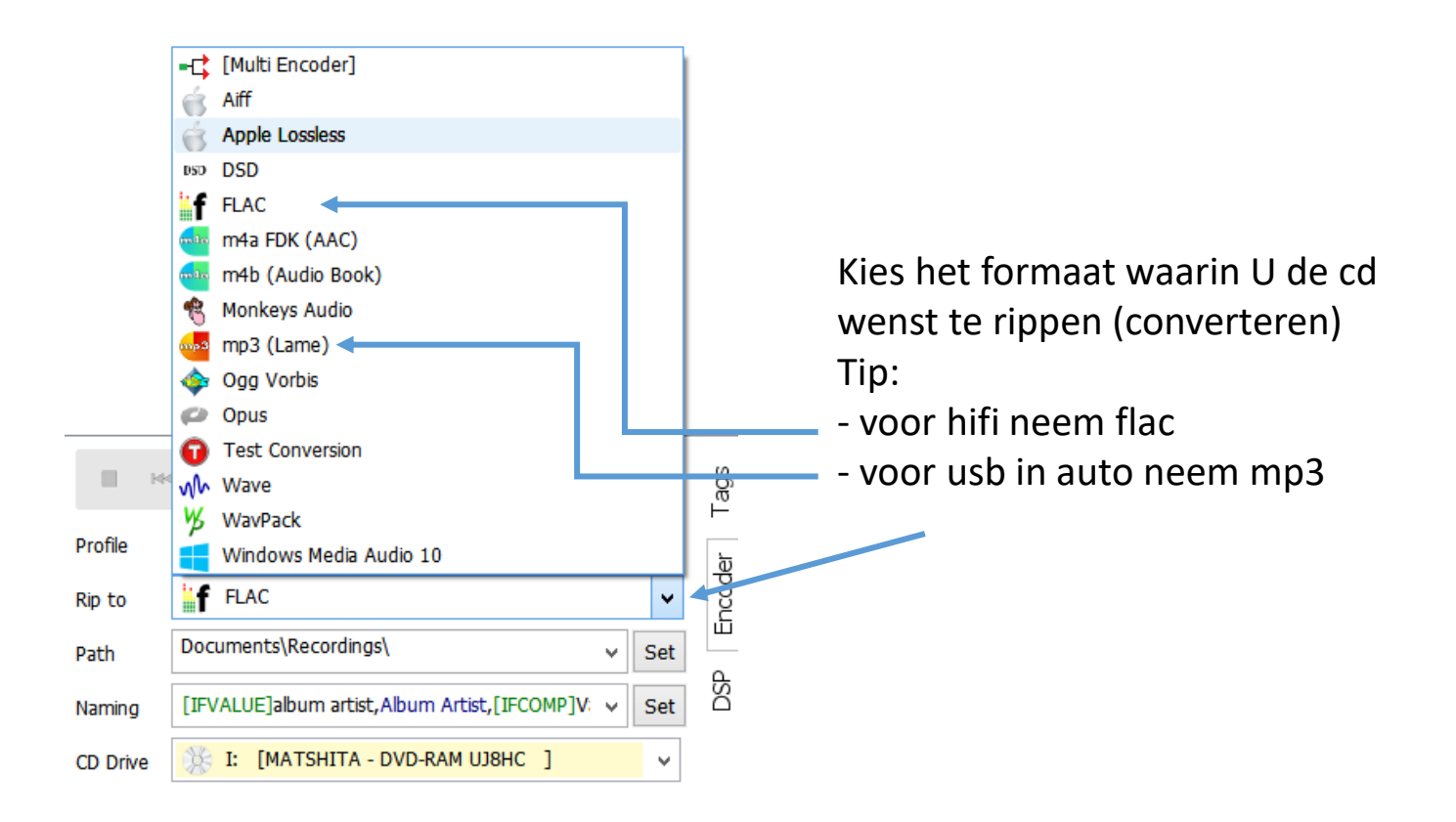

### Directory instellen waar de rip terecht moet komen

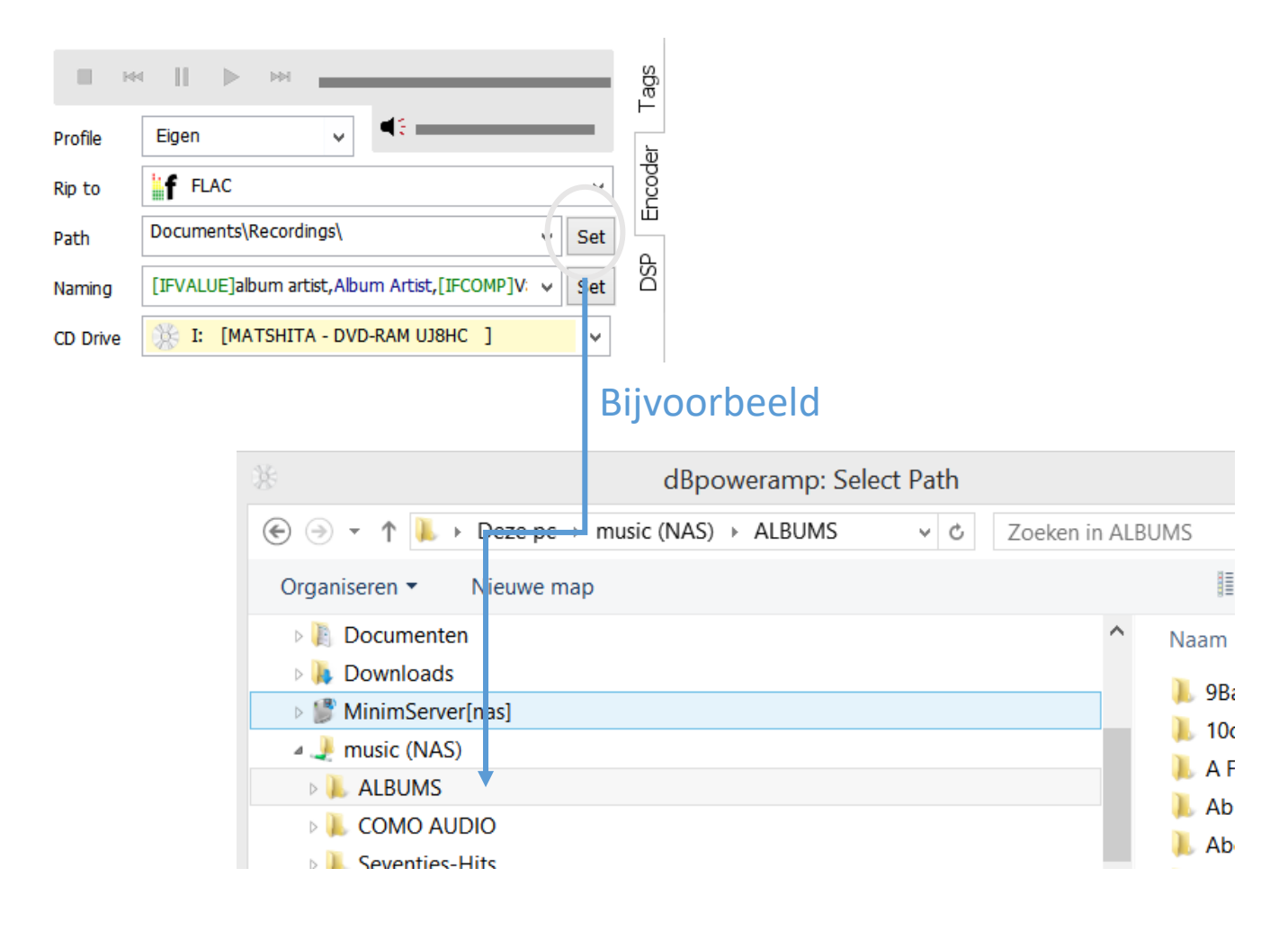

## Bepalen van de benaming:

Om de wijze van werken correct gelijk te zetten moet in dit vak het volgende komen te staan, in de meeste gevallen moet dit éénmalig handmatig ingevuld worden (bijvoorbeeld met copy/paste)

[IFVALUE]album artist,[album artist],[IFCOMP]Various Artists[][IF!COMP][artist][][]\[album]\[track]. [title]

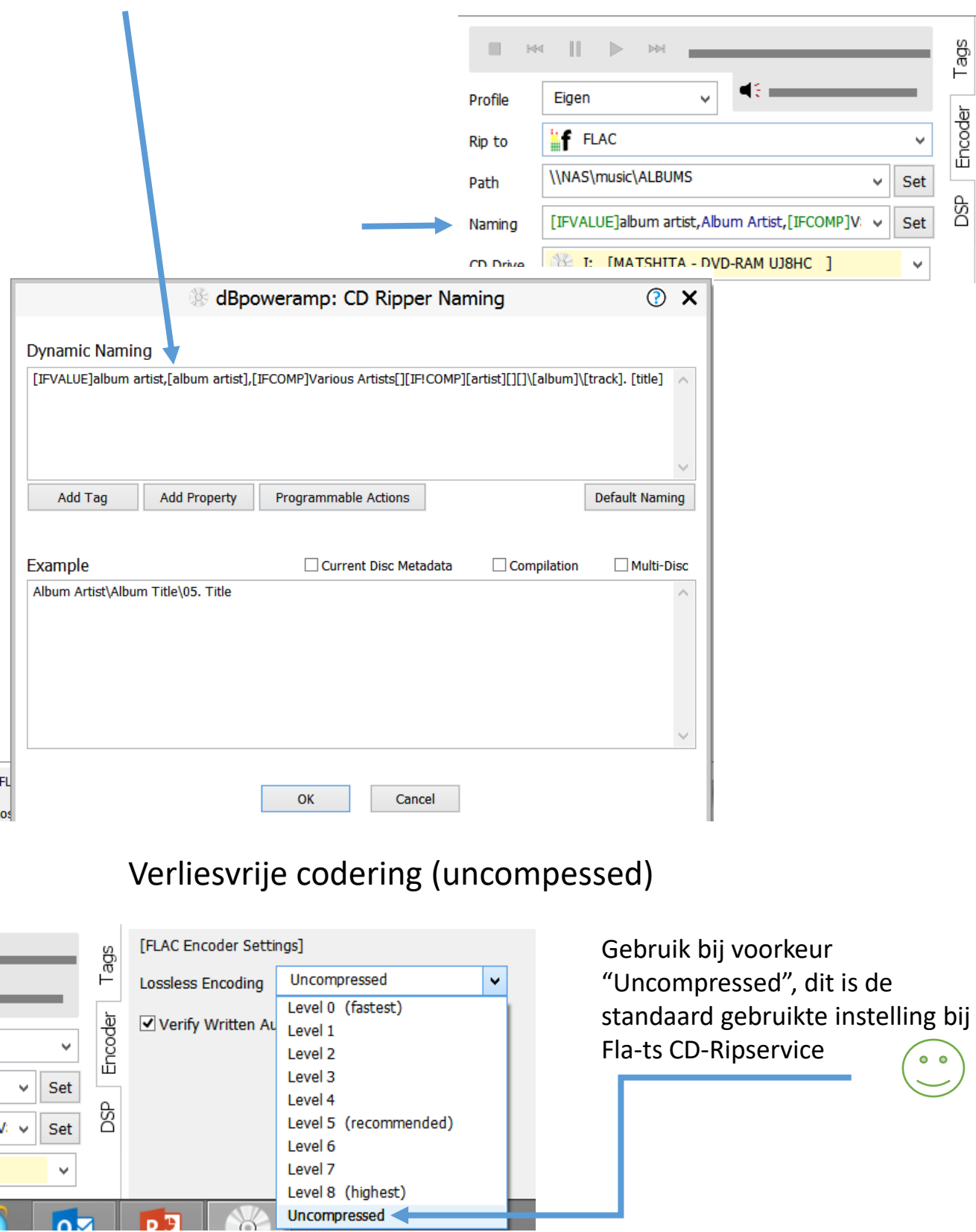

**The Co** 

## Het rippen (converteren)

- Selecteer de te gebruiken drive
- Gebruik "Eject CD) om de lade te openen

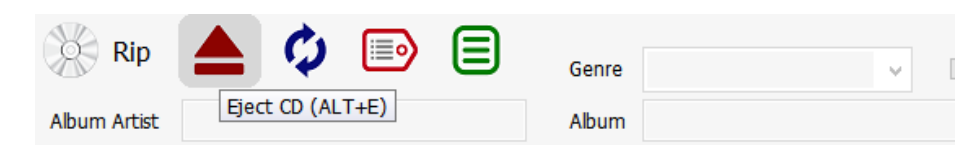

- DbPoweramp zoekt de gegevens op het internet
- Doe indien nodig kan U eventueel de nodige aanpassingen nu doen (later kunnen die verfijnd worden met software zoals "mp3tag")
- Onderaan kan u de gevonden cover art aanvaarden of andere kiezen

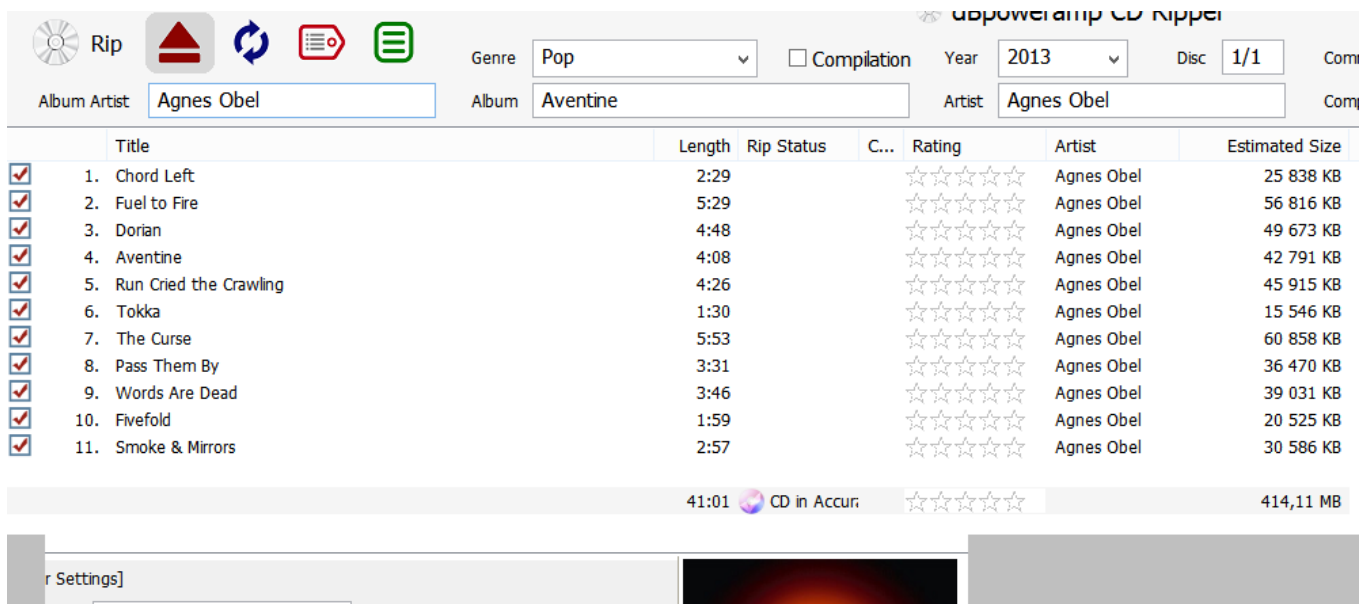

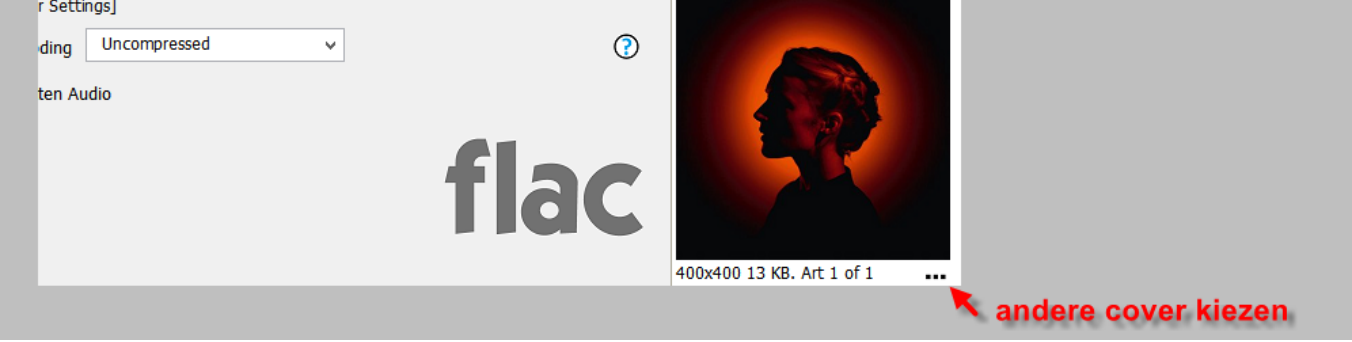

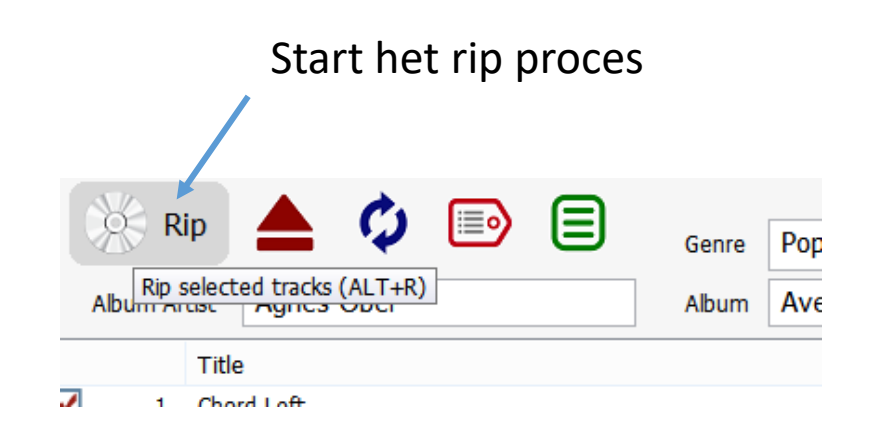

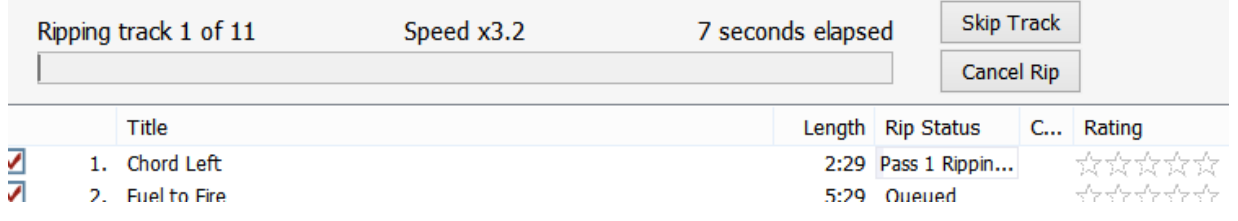

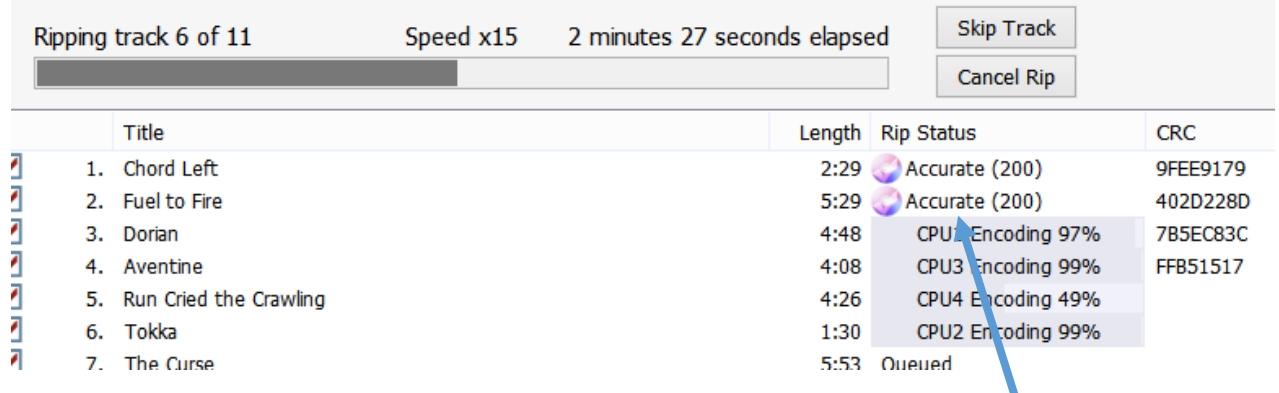

## De cd opent zich automatisch (instelling) wanneer klaar

Accurate: Dit toont aan hoeveel andere mensen in de wereld dezelfde schijf hebben geript en dezelfde CRC hadden (dwz bitperfect match). Dat is het voordeel van nauwkeurig rippen ten opzichte van eenvoudig veilig rippen (freeware)

Voor meer instellingen en vragen bij gebruik aarzel niet contact op te nemen: Fla - ts Brieversweg 152 8310 Brugge BELGIE Tel.+32 (0) 50361828 - Gsm.+32 (0) 496 507404 [fla-ts@telenet.be](mailto:fla-ts@telenet.be) Ondernemingsnummer : 0861913393 - BTW: BE 0861 913 393